# CyberShelf: OneClickdigital app

# *What do I need to use PPLD OneClickdigital eAudiobooks on a mobile device?*

- 1. A Pikes Peak Library District card and PIN.
- 2. A OneClickdigital account (available through the OneClickdigital website at [ppldco.oneclickdigital.com/#register\)](https://ppldco.oneclickdigital.com/#register).
- 3. A mobile device with wireless Internet access.

# **Step 1: Create a OneClickdigital account**

#### **\*If you already have an RBdigital account (Zinio Magazines) you do not need to create another account, skip to step 2 and use that account log-in information.\***

- Click on **CyberShelf/OneClickdigital** in the upper navbar of ppld.org
- Click Register (upper right-hand corner).
- Enter your information to set up an account. At the bottom of the form, click **Register** again.

# **Step 2. Download required free app and activate (first-time use only)**

- Go to the Play Store, App Store, or Amazon.com (for Kindle devices) on your device.
- Search for **RBdigital** and install the app.
- Open the **RBdigital** app.
- Select your country.
- Enter your **USERNAME OR E-MAIL** that you used to create an account with on the website and Password.
- Then click **NEXT**

# **Step 3: Checkout eAudiobooks**

- Touch **Search** at the top right corner of the screen. Select **AUDIOBOOKS**.
- Search or  $=$  browse by Genres for an eAudiobook.
- Touch the cover of the title you want.
- Touch **Checkout**. A message that the title has been checkout to you will appear.
- Touch the menu button in the top left hand corner of the screen and select **CHECKED OUT**.
- Touch **Play** to download and begin playing simultaneously. Touch **Download** to download your title, or touch **Download All** to download all titles checked out to your account.

*TIP: To see options to renew a title or return a title, touch the title's cover and and you will see these options below the cover.* 

 After the File Download completes, touch the **Play** or symbol next to your title to play it. *TIP: If your checked out title does not appear immediately in your app, try refreshing your screen.* 9/8/2017 ms

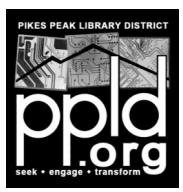

Need further assistance? See the FAQs and contact info at [ppldco.oneclickdigital.com/#help](http://ppldco.oneclickdigital.com/#help)